**UNITED ARAB EMIRATES MINISTRY OF INTERIOR** 

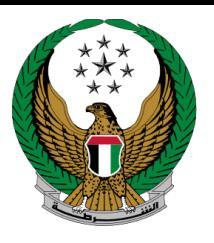

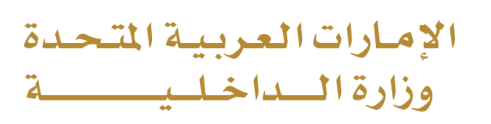

## **Renew a Vehicle Driver's License**

MOI Services Website

## User Manual

Version Number:2.0

COPYRIGHT © 2024 - MINISTRY OF INTERIOR. ALL RIGHTS RESERVED.

**UNITED ARAB EMIRATES MINISTRY OF INTERIOR** 

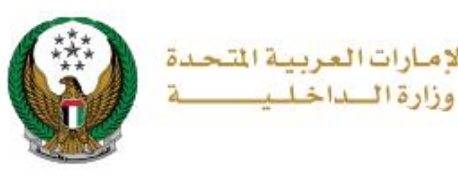

 $\sim$ 

## **1. Access to the Service:**

To apply for driving license renewal, choose **Renew a Vehicle Driver's License** service from the list of **driving licensing** services that fall under the **traffic services** list then click on **start service** button.

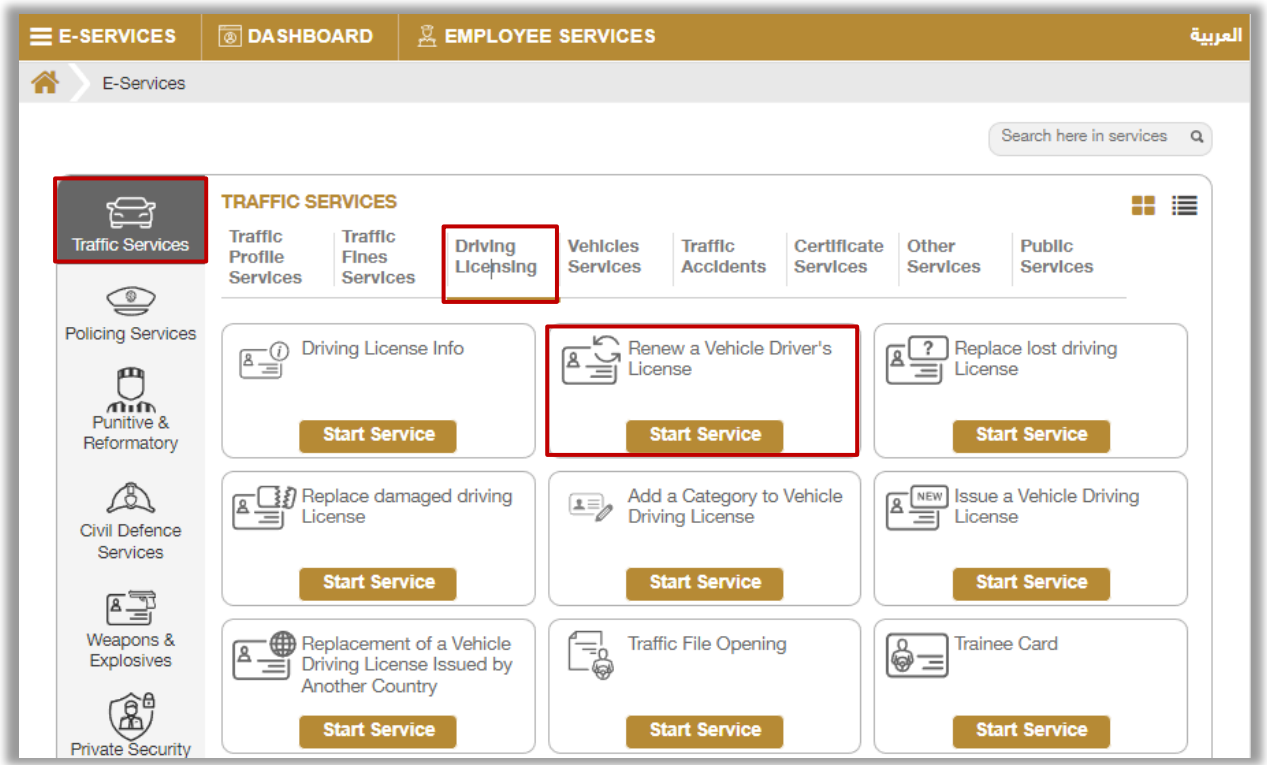

**UNITED ARAB EMIRATES MINISTRY OF INTERIOR** 

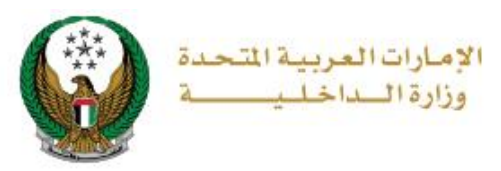

## **2. Service Steps:**

1.Service and delivery fees will be displayed as shown below, your **personal image** will be retrieved from your profile, you can also upload new one, enter **delivery address** details then click on **next** button.

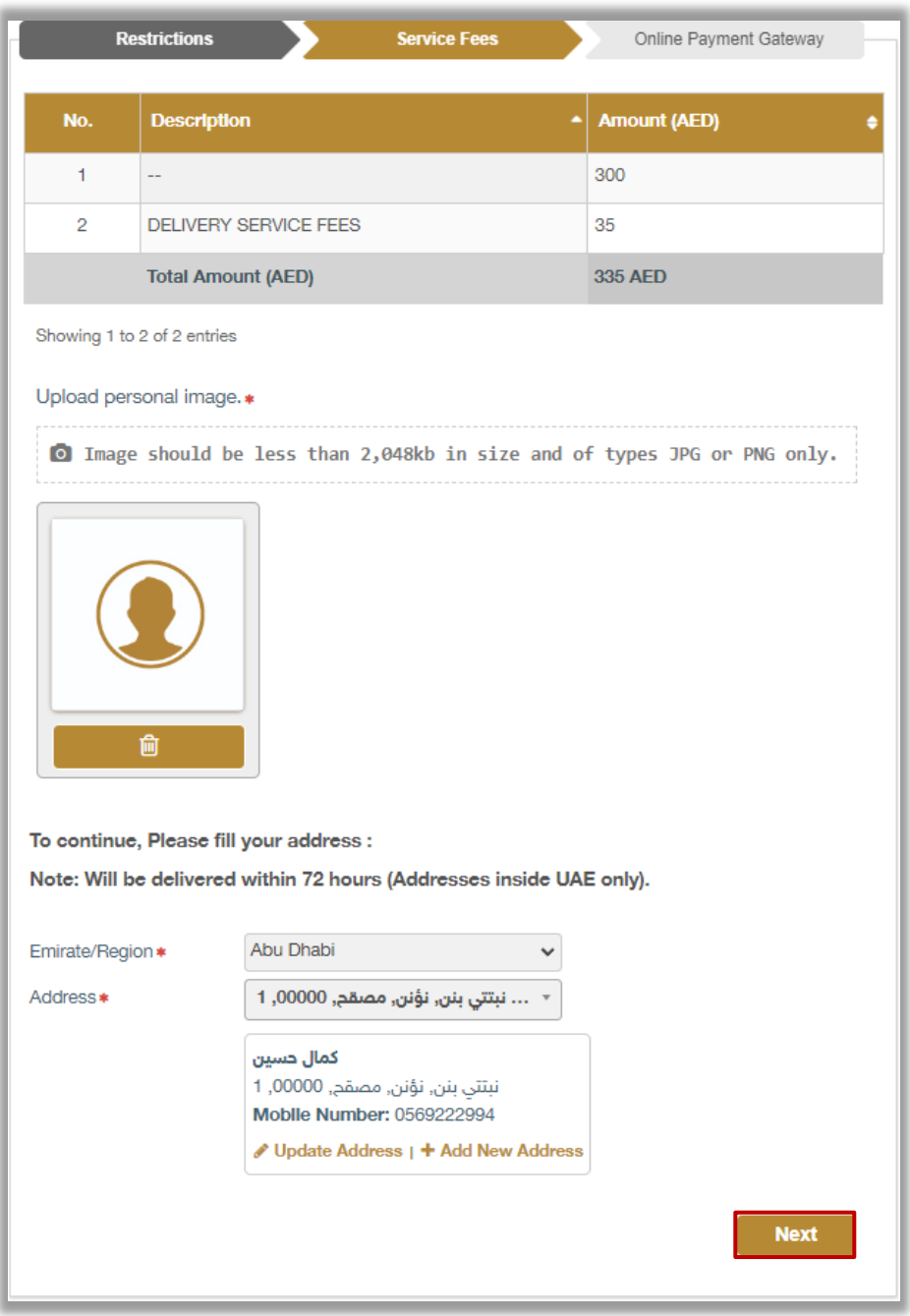

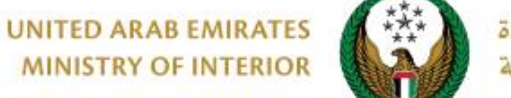

الامارات العربية المتحدة وزارة السداخل

2. To confirm the transition to the payment gateway, click on **YES** button.

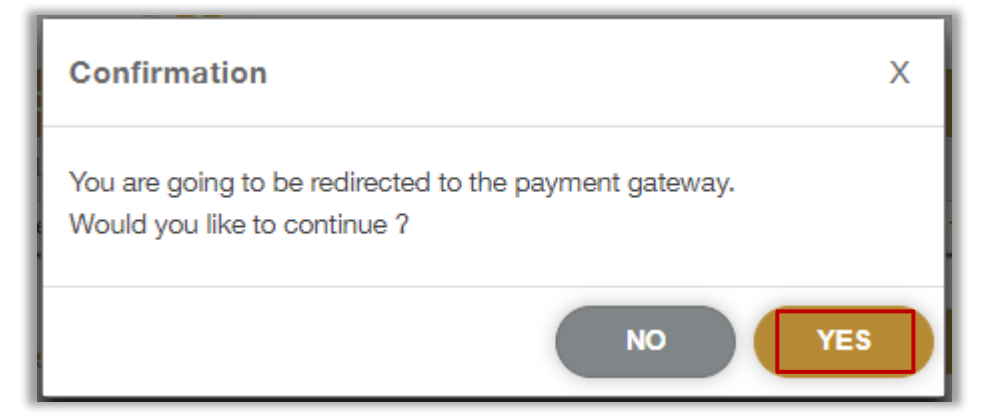

3. You will be redirected to the Payment Gateway, Select the desired payment method, then click on **Pay** button.

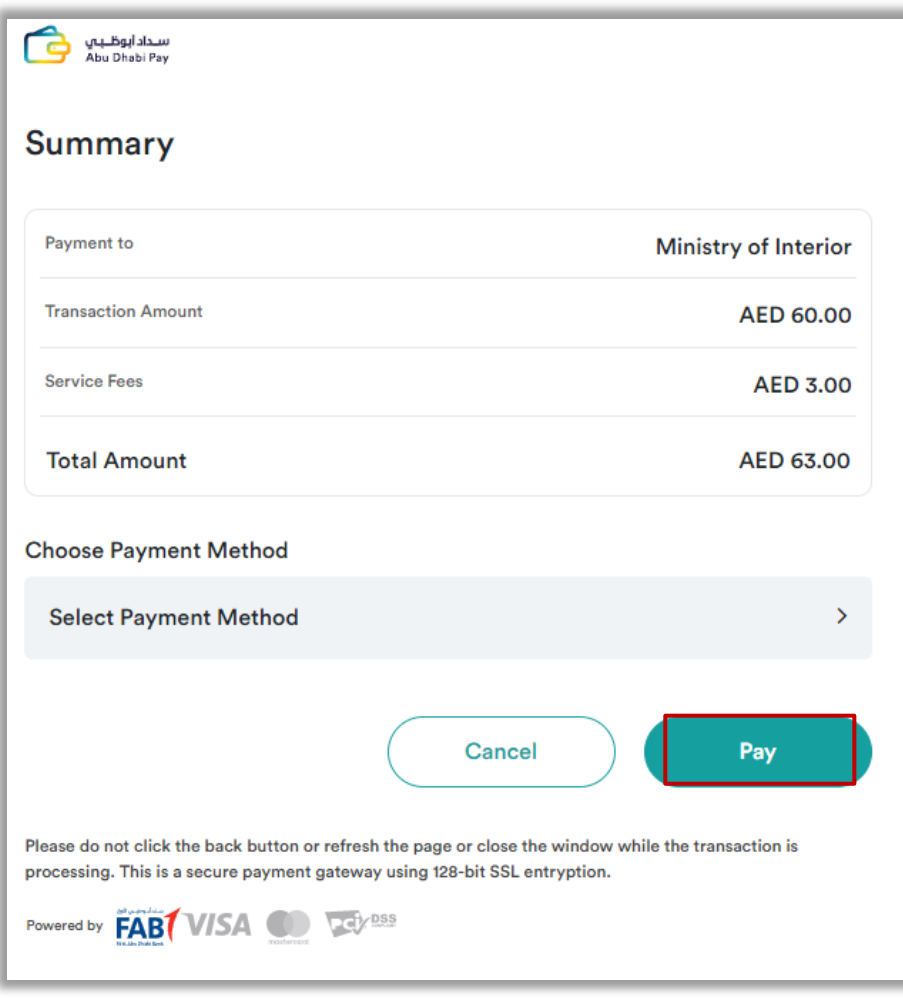

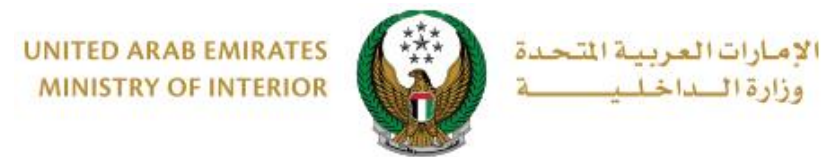

4. Add your rating of the service through the customer pulse survey screens shown below.

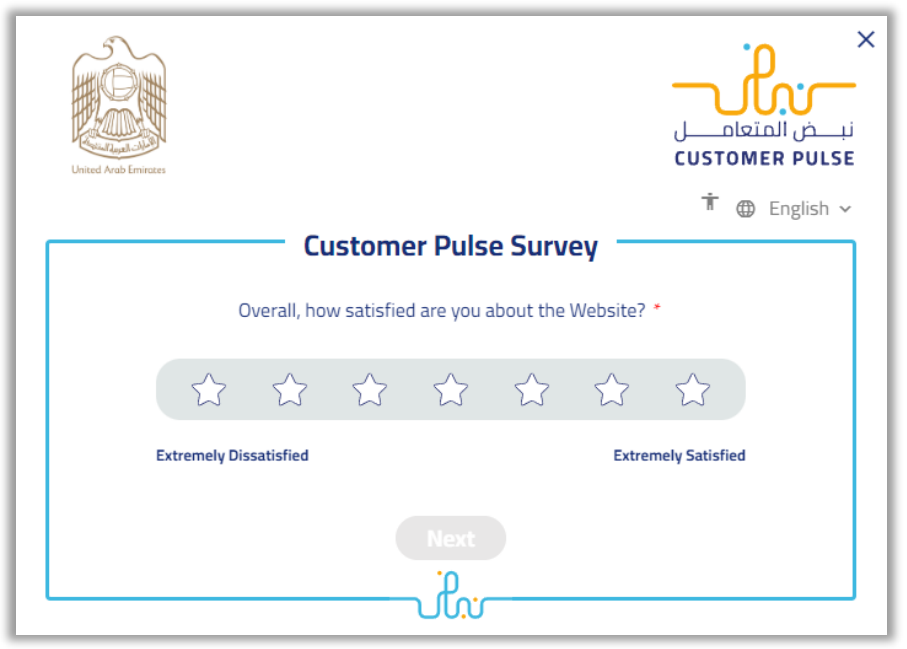

5.Payment has been done successfully, request and payment info will be displayed as well as the receipt and license attachment.

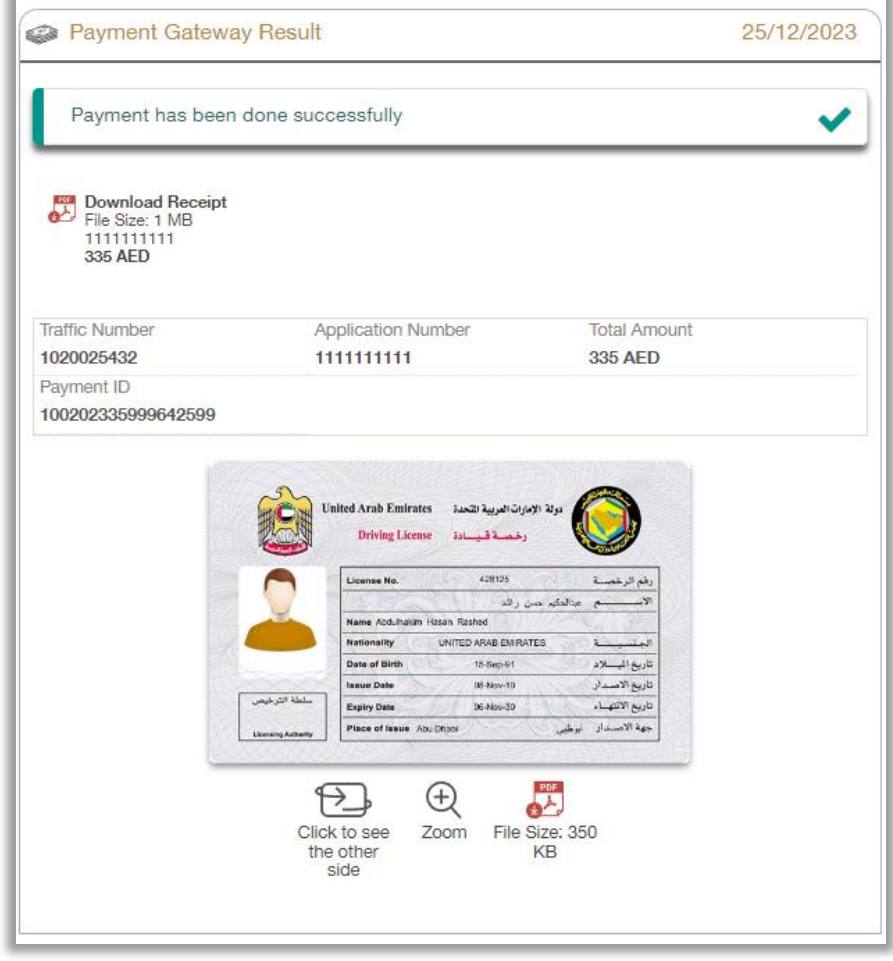

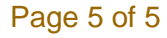